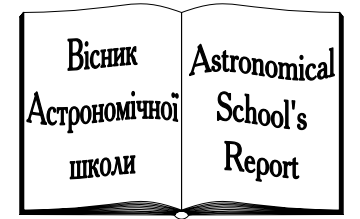

ISSN 1607–2855

Том  $5 \cdot N = 1 - 2 \cdot 2004$  С. 264 – 272

# УДК 524.3

# Алгоритм искусственной звезды сравнения для ПЗС фотометрии

# И.Л. Андронов, А.В. Бакланов

Кафедра астрономии и Астрономическая обсерватория Одесского национального университета

Описан алгоритм «средневзвешенной» звезды сравнения при фотометрии с использованием ПЗС-камер. Приведены формулы самосогласованного определения весов и среднеквадратичного разброса звезд сравнения и «средневзвешенной» звезды. Данный алгоритм использования «искуственной» звезды сравнения, вместо одной контрольной звезды позволяет улучшить точность определения звезды сравнения до десятков процентов и иногда раз. Описана компьютерная программа «Multi-Column View» (MCV), которая дополнительно позволяет проводить визуализацию, удаление или интерполяцию данных перед использованием алгоритма «средневзвешенной» звезды сравнения.

АЛГОРИТМ ШТУЧНОЇ ЗОРI ПОРIВНЯННЯ ДЛЯ ПЗС ФОТОМЕТРIЇ, Андронов I.Л., Бакланов О.В. — Описано алгоритм «середньозваженої» зорi порiвняння при фотометрии з використанням ПЗС-камер. Приведенi формули самоузгодженого визначення ваги та середньоквадратичного розсiяння зорь порiвняння i «середньозваженої» зорi. Цей алгоритм використання «штучної» зорi порiвняння замiсть однiєї контрольної зорi дозволяє покращити точнiсть визначення зорi порiвняння до десяткiв вiдсоткiв и iнодi разiв. Описана комп'ютерна программа «Multi-Column View» (MCV), що додатково дозволяє проводити вiзуалiзацiю, вилучення або iнтерполяцiю даних перед використанням алгоритму «середньозваженої» зорi порiвняння.

ALGORITHM OF THE ARTIFICIAL COMPARISON STAR FOR THE CCD PHOTOMETRY, by Andronov I.L., Baklanov A.V. — The algorithm of the "mean weighted" comparison star for the photometry using CCD-cameras, has been described. The expressions for self-consistent determination of the weights and scatter of the comparison stars and the "mean weighted" star have been presented. This algorithm of using the "artificial" star instead of one control star allows to improve accuracy of the comparison star determination by dozens of per cent or sometimes by few times. The computer program "Multi-Column View" (MCV) has been described, which allows to visualize, delete or interpolate the data before applying the algorithm of the "mean weighted" comparison star.

## 1. ВВЕДЕНИЕ

Стандартным методом фотометрии переменной (Var, Variable) звезды, в частности, с использованием ПЗС-камер, является использование одной из близлежащих звезд в качестве стандарта (Comp, Comparison, «звезда сравнения»). Для контроля постоянства ее блеска измеряется еще одна звезда (изредка несколько), называемая «контрольной» (Contr, Control), и на графиках часто приводятся зависимости от времени разностей звездных величин Var-Comp, Contr-Comp (напр. [2]).

В то же время очевидно, что и измерения блеска звезды сравнения отягощены статистическими погрешностями, и поэтому желательно использовать сглаженные значения отсчетов вместо индивидуальных. В условиях хорошего неба допустимо сглаживание отсчетов по воздушной массе или по времени. Однако, в значительной части, ночи не являются «фотометрическими» из-за существенной переменности коэффициента экстинкции. Для учета «мгновенных» коэффициентов экстинкции и является наиболее эффективным метод ПЗС-матричной фотометрии с одновременными наблюдениями звезд и фона.

В условиях быстрой переменности экстинкции, т.е. невозможности сглаживания отсчетов по времени, естественным является улучшение точности за счет увеличения количества используемых  $A$ ндронов И.Л., Бакланов А.Б. звезд. Алгоритм «совместной фотометрии ансамбля звезд» был опубликован в [5] и использован в ряде последующих работ. Веса условных уравнений в этом алгоритме задаются, исходя из оценки точности по статистике квантов.

Однако, такой подход может привести к ошибочным результатам, если одна из ярких звезд (соответственно, характеризующаяся наибольшим статистическим весом) окажется переменной. В этом случае кривые блеска других «стандартных» звезд окажутся зеркальным отображением с меньшей амплитудой кривой блеска этой переменной звезды. Для проверки звезд поля на наличие переменности нами был предложен следующий алгоритм.

#### 2. ИСПОЛЬЗОВАНИЕ НЕСКОЛЬКИХ ЗВ€ЗД СРАВНЕНИЯ

Пусть  $X_{k\alpha}$  — измерение в момент времени  $t_k$   $(k = 1, ..., N)$ , соответствующее номеру канала  $\alpha$ . Введем среднее значение сигнала в канале  $\alpha$  как выборочное среднее:

$$
\langle X_{\alpha} \rangle = \frac{1}{N} \sum_{k=1}^{N} X_{k\alpha} \tag{1}
$$

Из-за изменения прозрачности атмосферы рассеяние индивидуальных точек значительно больше, чем внутренняя точность наблюдений  $\sigma_{\alpha}$  для каждой звезды. Последнюю можно оценить, используя средневзвешенное (для момента времени  $t_k$ ) значение для всех *m* звезд сравнения

$$
\bar{X}_k = \sum_{\alpha=1}^m w_\alpha X_{k\alpha}, \qquad \sum_{\alpha=1}^m w_\alpha = 1,\tag{2}
$$

где сумма весов  $w_{\alpha}$  нормирована на единицу. Предполагая, что математическое ожидание статистического отклонения сигнала от среднего значения равно нулю, а дисперсия не зависит от времени, то по отклонениям можно оценить среднеквадратичную точность каждой звезды сравнения  $\sigma_{\alpha}$ :

$$
\tilde{\sigma}_{\alpha}^{2} = \langle (X_{k\alpha} - \bar{X}_{k})^{2} \rangle, \qquad \sigma_{\alpha}^{2} = \tilde{\sigma}_{\alpha}^{2} / (1 - w_{\alpha}), \qquad (3)
$$

где математическое ожидание заменяем выборочным средним (по номеру наблюдения k) значением. Параметры  $\sigma_{\alpha}^2$  and  $\tilde{\sigma}_{\alpha}^2$  называются несмещенной и смещенной оценкой дсперсии отклонения сигнала от средневзвешенного значения (разностей блеска звезды и «искусственной» звезды).

Делая дополнительное предположение, что статистический вес  $w_{\alpha} = \sigma_0^2/\sigma_{\alpha}^2$ , где  $\sigma_0$  называется «ошибкой единицы веса» (напр., [1, 2]), получаем для математического ожидания  $\langle (X_{k\alpha} - \bar{X}_k)^2 \rangle = \sigma_0^2 (w_\alpha^{-1} - 1)$ . Очевидно, в идеале необходимо получить из наблюдений самосогласованные значения параметров  $\sigma_0$ ,  $\sigma_\alpha$  и  $w_\alpha$ . Поскольку веса звезд заранее неизвестны, их можно вычислить, используя некоторое количество итераций.

Первоначально задаются вспомогательные параметры  $W_{\alpha}$  (в нашем алгоритме они одинаковы:  $W_{\alpha}=1$ ), после этого проводится нормализация  $w_{\alpha}=W_{\alpha}/\sum_{\beta=1}^{m}W_{\beta}$ . Эти веса используются, чтобы оценить  $\sigma_{\alpha}^2$  из соотношения (3). Следующий шаг итерации использует уже исправленные веса  $W_{\alpha} = \sigma_{\alpha}^{-2}$ , затем вычисляются новые нормализованые веса  $w_{\alpha}$  и т.д. до тех пор, пока значения веса не сойдутся к соответствующим асимптотическим значениям с заданой точностью. Соответственно, к своим асимптотическим значениям сойдутся и последовательности  $\sigma_{\alpha}$  и  $\sigma_0$ , которые можно интерпретировать, как внутреннюю точность определения блеска звезды номер  $\alpha$  и блеска «средневзвешенной» звезды.

Отметим, что звезды подразделяются на «стандартные» (участвующие в определении «средневзвешенной» звезды сравнения), и «переменные» (не участвующие). Для последних несмещенная оценка  $\sigma_{\alpha}^2 = \tilde{\sigma}_{\alpha}^2 - \sigma_0^2$ .

Данный метод итеративного определения весов применим не для всего набора наблюдений, а только для тех моментов времени, для которых существуют (не отбракованы) значения сигнала для всех звезд. В последующем определенные по таким «хорошим» изображениям значения среднего блеска  $\langle X_{\alpha} \rangle$  и весов  $w_{\alpha}$  используются для всех изображений. На этом этапе выбирается «основная» звезда сравнения (обозначим ее номер  $\beta$ ) с известным (или задаваемым) блеском, отсчет для 265

которой корректируется с учетом «средневзвешенной» звезды сравнения:

$$
\tilde{X}_{k\beta} = \bar{X}_{\beta} + \frac{1}{W} \sum_{\alpha=1}^{m} 'w_{\alpha} (X_{k\alpha} - \bar{X}_{\alpha}), \qquad W = \sum_{\alpha=1}^{m} 'w_{\alpha}, \qquad (4)
$$

где штрих у знака суммы означает, что суммирование производится только по стандартным звездам, у которых присутствуют (не отбракованы) значения блеска. В этом случае, отсчет у «искусственной» звезды сравнения присутствует, если есть отсчеты хоть у одной звезды сравнения.

Значение блеска для каждой из звезд («стандартных» и «переменных») рассчитывается по формуле  $m_{k\alpha} = X_{k\alpha} - \tilde{X}_{k\beta} + m_{\beta}$ , где  $m_{\beta}$  – блеск «основной» звезды сравнения. Если он неизвестен, то может быть задан равным нулю. Тогда кривая блеска будет выражена не в звездных величинах, а в разностях звездных величин исследуемой звезды и «искусственной» («исправленной» «основной») звезды сравнения, что обычно обозначается Var-Comp.

Для каждого момента времени можно рассчитать несмещенную оценку ошибки единицы веса (статистической погрешности искусственной средневзвешенной звезды) по формуле

$$
\sigma_{0k}^2 = \frac{1}{m'-1} \sum_{\alpha=1}^m w_\alpha (X_{k\alpha} - \bar{X}_k)^2,
$$
\n(5)

где  $m'$  – число звезд сравнения, участвующих в усреднении для данного изображения. Очевидно, при  $m' = 1$  это значение неопределено.

В качестве примера использования метода алгоритм был применен к наблюдениям катаклизмической переменной звезды ВС СМі и 17 звезд сравнения, полученным на 1.8 м телескопе Корейской национальной астрономической обсерватории. Таблицы значений  $\sigma_{\alpha}$  и  $w_{\alpha}$  опубликованы [6]. Вес «искусственной» звезды сравнения  $w = 1$  с соответствующей среднеквадратичной оценкой погрешности  $\sigma = 0^m 0.00072$  для 30-секундных экспозиций в фильтре R. Веса звёзд сравнения сильно различаются. В этом примере самый большой вес 0.544 соответствует звезде сравнения  $C_4$ , при этом совместный вес звезд  $C_1$  и  $C_5$  – всего 7 процентов. В работе [6] также приведена зависимость несмещенной оценки внутренней точности измерений звезд от их инструментальной величины.

Эта зависимость может быть аппроксимирована аналитическим выражением, которое легко выводится из следующих предположений. Пусть интенсивность I равна  $I = 10^{-0.4 \cdot m} = \beta n$ , где  $m$ инструментальная звездная величина, п число фотонов от звезды с учетом вычитания фона, и  $\beta$ коэффициент пропорциональности. Предполагая, что погрешность определения сигнала определяется законом Пуассона, получаем  $\sigma_n^2 = n + n_b$ , где индекс *b* соответствует фону. После преобразований получаем

$$
\left(\frac{\sigma_n}{n}\right)^2 = \left(\frac{\sigma_I}{I}\right)^2 = \frac{n+n_b}{n^2} = \frac{\beta}{I} + \frac{\gamma}{I^2}
$$
\n(6)

где  $\gamma = \beta^2 n_b = \beta I_b$ . Для небольшого относительного разброса  $\sigma_i = \sigma_I/I \ll 1$  можно записать упрощенное соотношение  $\sigma_I/I = \epsilon \sigma_m$ , где  $\epsilon = 0.4 \ln 10 = 0.9210$ .

Учитывая, что погрешность определения  $\sigma$  приблизительно пропорциональна самой определяемой величине, условные уравнения для решения нелинейным методом наименьших квадратов записываются в виде:

$$
\lg \sigma_m = \eta - \frac{1}{2} \lg I + \frac{1}{2} \lg \left( 1 + \frac{I_b}{I} \right). \tag{7}
$$

Здесь  $I_b = \gamma/\beta$  — интенсивность фона в тех же единицах, что и от звезды. В работе [6] также определялась звездная величина фона  $m_b = -2.5 \lg(I_b)$ , соответствующая эффективному значению потока фона. Коэффициент пропорциональности определяется из соотношения  $\lg \beta = 2(\eta + \lg \epsilon)$ , а инструментальная звездная величина, соответствующая одному фотону, составляет  $m_1 = 2.5 \lg \beta = -28^m 48 \pm 0^m 29$ . Отметим, что звездная величина фона и коэффициент пропорциональности являются параметрами, определяемыми косвенным методом по зависимости точности от звездной величины. Однако, эти зависимости, как опубликованные [6] для BG CMi, так и построенные для звезд сравнения для других объектов, неплохо описываются данным соотношением.  $\overline{266}$ 

Андронов И.Л., Бакланов А.В.

Однако, несмотря на хорошее согласие с наблюдениями в широком диапазоне звездных величин, наблюдаются флуктуации, связанные с наблюдаемой или возможной переменностью звезд, неоднородностью чувствительности матрицы и т.д. Поэтому сравнение наблюдаемой зависимости с теоретической позволяет оценивать, является та или иная звезда сравнения переменной, или же это следствие статистических флуктуаций. Для построения средневзвешенной звезды сравнения, предпочительно использовать веса, полученные методом итераций по описанной выше методике.

# 3. КОМПЬЮТЕРНАЯ ПРОГРАММА МСУ

Программа «Multi-Column View» (MCV) предназначена для просмотра и редактирования многоканальных временных рядов. Ряд ее функций перенесен из программы «Observation Obscurer» [4], предназначенной для визуализации и предварительной обработки одноканальных сигналов. Программа MCV разработана, в частности, для обработки наблюдений переменных звёзд, полученных при помощи ПЗС фотометрии. В этом случае проводятся одновременные наблюдения как переменной звезды, так и нескольких стандартных звёзд (звезд сравнения). Программа позволяет проводить предварительную подготовку временных рядов к последующему анализу.

Первая стадия обработки - просмотр временных рядов и удаление «сбойных» точек, которые могут быть связаны с космическими лучами и другими процессами, не имеющими отношения к исследуемым звездам. В отдельных случаях такой визуальный контроль позволяет обнаружить среди звезд сравнения новые переменные звезды и в последующем изучить их вместе с основным объектом исследования.

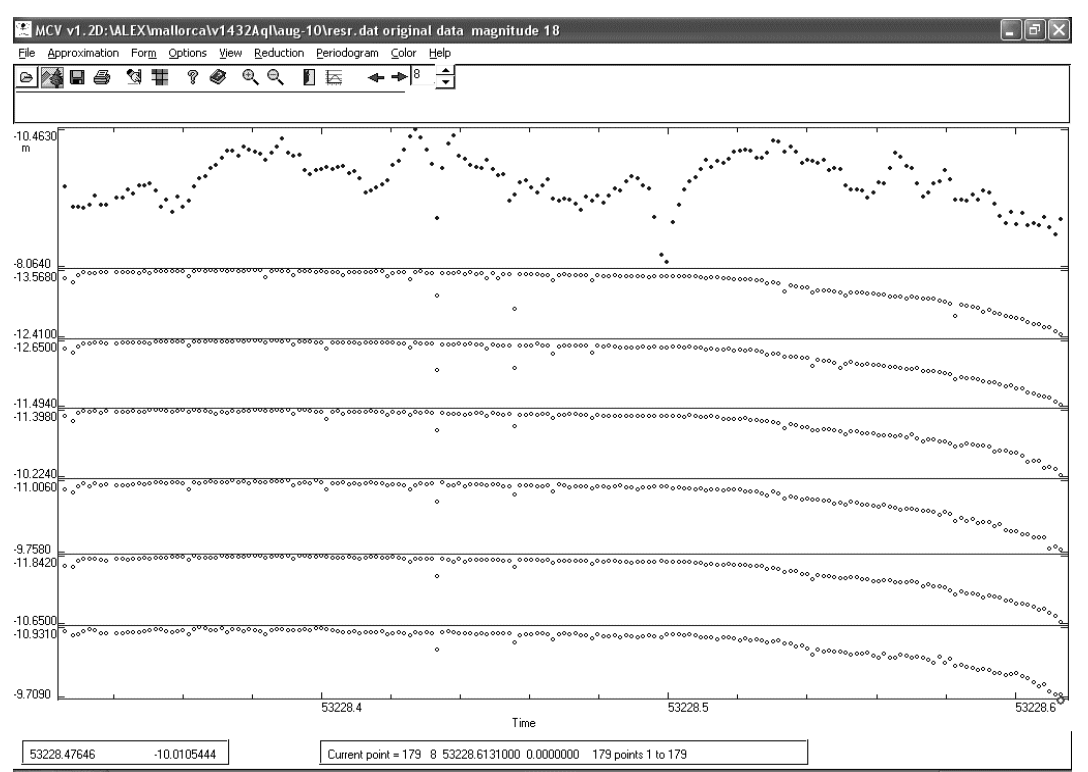

Вторая стадия заключается в определении блеска исследуемых звезд на основании дифферен-

Рис. 1. Внешний вид программы МСV. Для примера показаны результаты измерений переменной звезды V1432 Aql и 6 звезд сравнения, полученные при помощи программы WINFITS B.П.Горанского. Видно постепенное уменьшение отсчетов при заходе звезды, а также редкие ослабления, по-видимому, объясняющиеся кратковременными прохождениями следов от самолетов.

циальной фотометрии. В программе реализована идея средней стандартной звезды, что позволяет уменьшить статистическую погрешность такой «средневзвешенной» звезды сравнения на десятки процентов, а иногда даже разы, по сравнению с одной переменной звездой.

Программа одновременно выводит на экран переменную (ые) и стандартные звёзды, позволяет удалять отдельные точки, колонки (звезды) и строки (наблюдения в какой-то момент времени). Есть возможность редактирования отдельных точек (аппроксимация локальным кубическим полиномом). Для удобства пользователя в программе используются всплывающие меню и горячие клавиши.

#### 3.1. Всплывающие меню

Меню File предназначено для открытия, сохранения и добавления файлов данных и рисунков. Open — открывает новый файл с данными. При этом несохраненные данные будут потеряны. ReLoad - повторное открытие файла, которое обычно используется, чтобы уничтожить ошибки при редактировании. Add data — добавляет новые данные из файла к уже загруженным в память. При этом, если в новом файле большее количество колонок, то они будут добавлены все, а соответствующие колонки в «старых» данных будут занулены. Save Data As — сохраняет данные в файл. Open Image открыть графический ВМР-файл. Add Fig - Save PLT File - сохраняет файл в графическом PLT формате. Save INI File — сохраняет файл с данными средних относительных звёздных величин исследуемых объектов, их среднеквадратических отклонений и оптимальных статистических весов. Open INI File - считывает файл с данными, в результате чего значения среднего блеска звезд и статистических весов заменяют ранее вычисленные. Такой метод применяется, если используются веса, полученные для «хороших» ночей наблюдений, для того чтобы провести фотометрию для «плохих» (в которых статистические флуктуации при большом разбросе данных может привести к существенному искажению весов отдельных звезд).

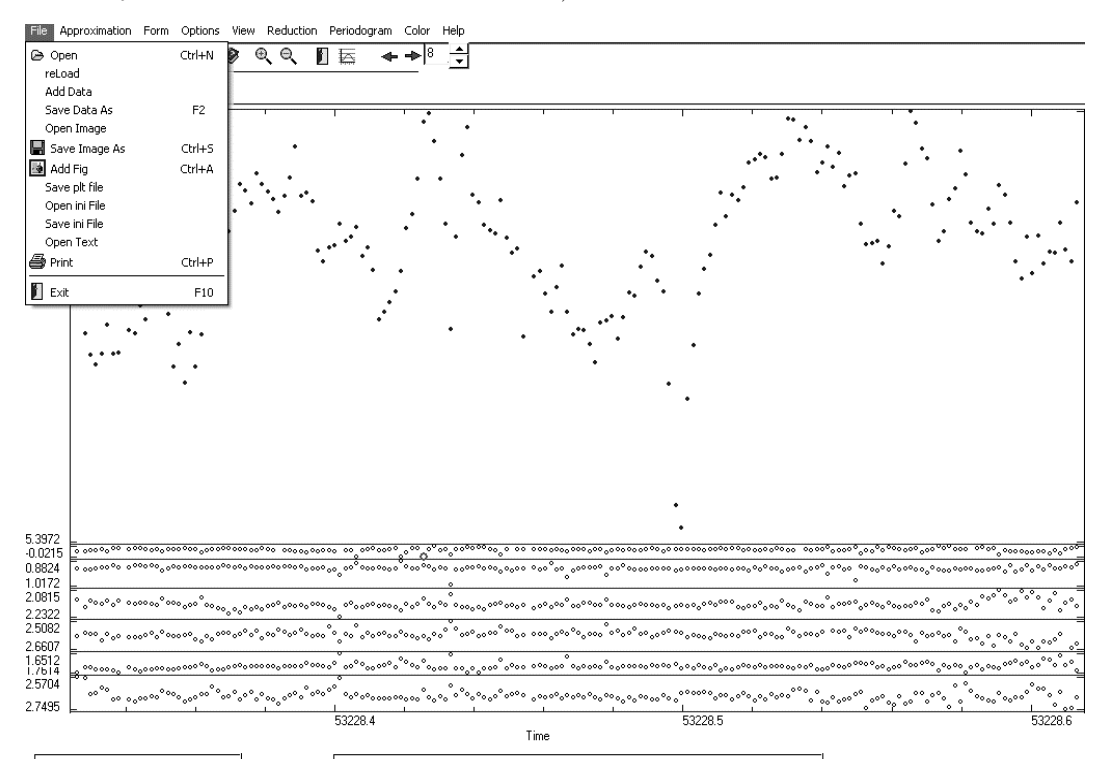

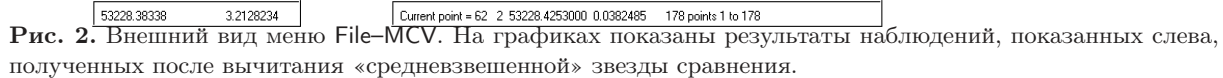

Андронов И.Л., Бакланов А.В.

#### Изменение внешнего вида программы

Меню Form позволяет убрать верхнюю и нижнюю панели, очистить данные.

Меню Options предназначено для изменения подписи к осям, формы и цвета точек.

#### Аппроксимация наблюдений.

Меню Approximation предназначено для аппроксимации данных полиномом или тригонометрическим полиномом.

## Различные варианты просмотра данных.

Меню View предназначено для просмотра отдельных колонок, разностей соседних колонок, инвертирования осей и постройки фазовой кривой. Original data — режим, при котором показываются оригинальные значения звёзд. Differences — режим разностей, в этом режиме показываются разности соседних каналов (напр., первая звезда–вторая, вторая–третья и т.д., или U–B, B–V, V–R в режиме одновременных многоцветных наблюдений). Single Channel — переход к режиму, в котором из всех каналов показывается только один, на котором был расположен курсор. Non-reverse Y axes — изменение направление оси ординат, поскольку возможны случаи увеличения значения сигнала вниз (звездные величины) или вверх (например, потоки). Phase curve — построение фазовой кривой с использованием периода и начальной эпохи. По умолчанию, эти параметры считываются при запуске программы из ini-файла и высвечиваются при запуске фазовой кривой для возможной корректировки. Mean (histogram) — разбивает данные на отрезки, в которых вычисляются и отображаются графически средние значения и несмещенные оценки их статистических погрешностей

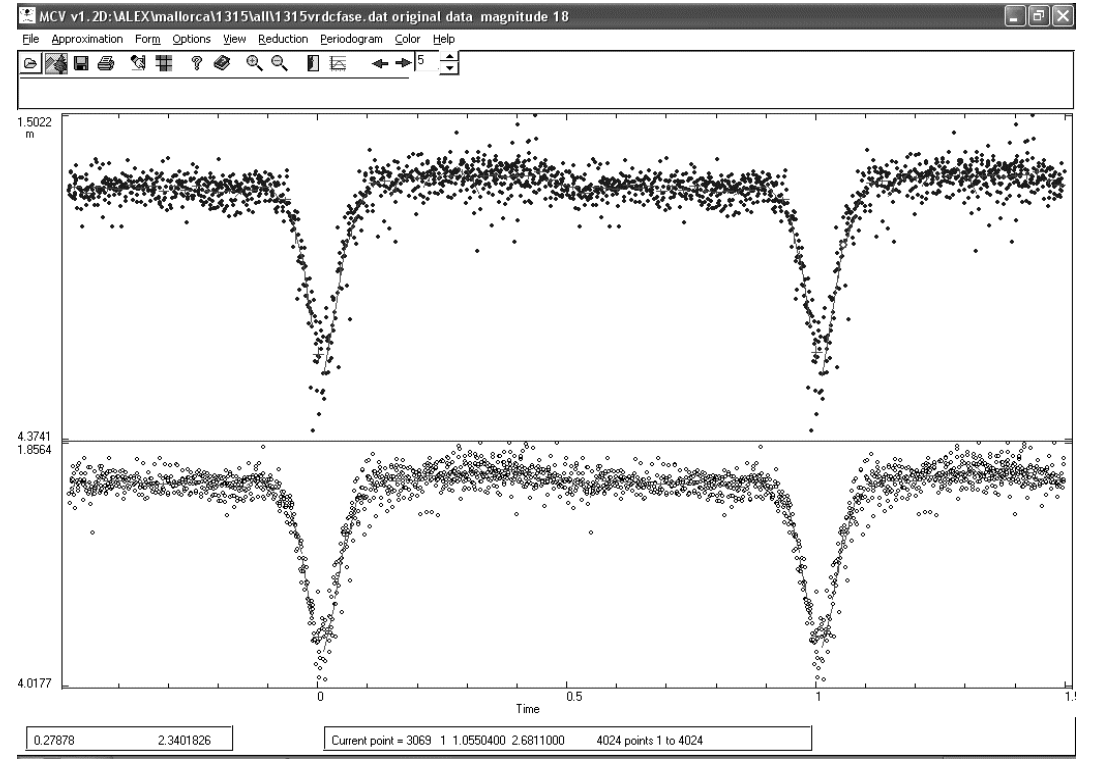

Рис. 3. Пример построения фазовой кривой с локальными аппроксимациями константой или прямой в каждом из подинтервалов. Показаны фазовые кривые для затменной катаклизмической переменной V1315 Aql в фильтрах V (вверху) и R (внизу). Полный интервал разбит на 90 подинтервалов. Выбор между константой и прямой в каждом из подинтервалов проводится автоматически в результате выбора математической модели, соответствующей наилучшей статистической точности сглаженного значения в середине интервала.

 $\sigma$ . Save — сохранение величин, определяемых в опции Mean (histogram), а именно: среднее значение времени интервала, среднее значение сигнала в интервале, величина интервала, значение σ.

# Операции с данными

Меню Reductions предназначено для редактирования данных: инвертирования сигнала и вычисления и вычитания средней звезды сравнения. Weight determination — определение весов звёзд, для метода средней стандартной звезды. Эти веса могут быть сохранены в ini-файл. Light curve вычисление разности блеска звёзды и «основной стандартной звезды» с учетом «средневзвешенной» звезды сравнения. Веса должны быть предварительно рассчитаны в опции Weight determination, либо загружены из ini-файла. Inverse sign — инвертирование значения сигнала, при котором все значения сигнала умножаются на −1 (в частности, эта опция важна при обработке величин в программе WINFITS B.II. Горанского). RUN — автоматическое вычисление весов и учёт средней звезды сравнения, т.е. фактически обьединение двух раздельных пунктов — Weight determination и Light curve. Для определения нуль-пункта звездных величин необходимо указать номер канала с «основной» звездой сравнения и её звёздную величину. Если вместо звездной величины задать ноль, то будут рассчитаны разности в часто встречающемся формате Var–Comp, т.е. блеск переменной минус блеск звезды сравнения. Следует отметить, что, при использовании методики «средневзвешенной» звезды сравнения, блеск «основной» звезды сравнения не будет константой, в отличие от других методик, хоть и должен показывать лишь небольшой разброс. В режиме Reduction — correct for comparison вместо «средневзвешенной» звезды сравнения используется «основная», и тогда ее вычисленный блеск становится равным константе для всех моментов времени. Set comparison — проверка или изменение звезды сравнения и её звёздной величины.  $Z(m)$  — вычисление воздушной массы. В диалоге необ-

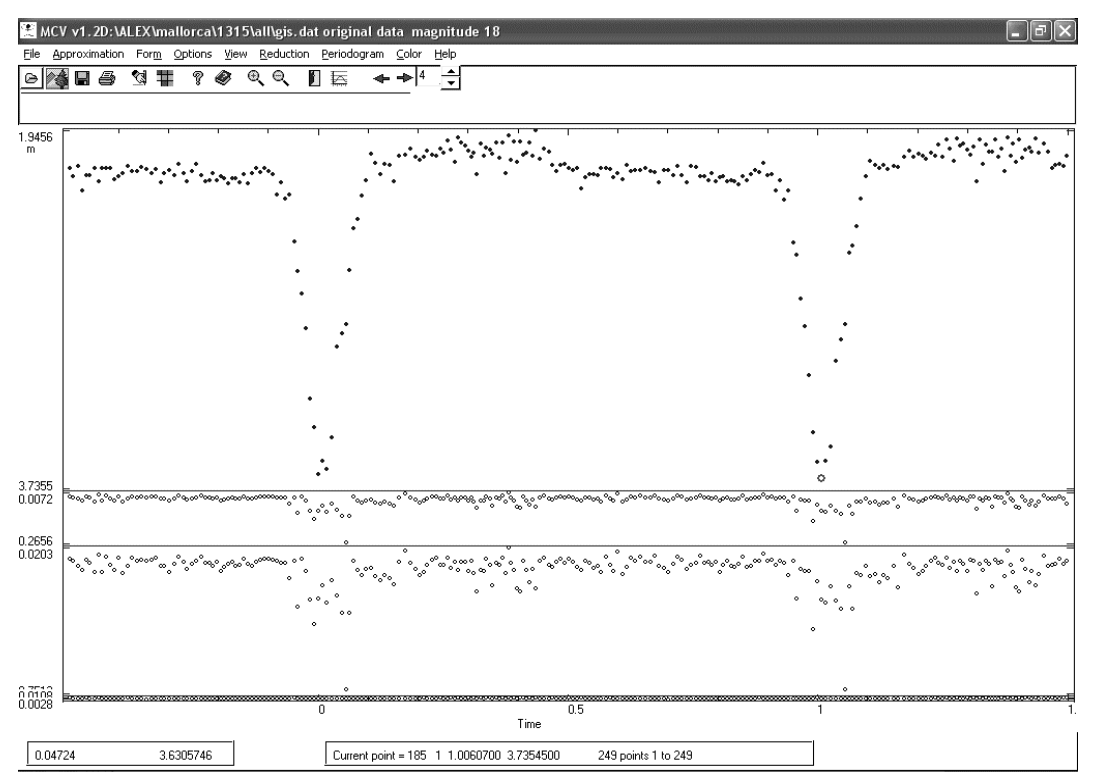

Рис. 4. Средняя фазовая кривая, полученная усреднением по 16 последовательных точек (вверху) и оценка статистической погрешности среднего значения (внизу). Ухудшение точности на фазах минимума связано как с увеличением разброса, связанного с ослаблением звезды, так и с существенным вкладом в разброс систематических изменений блеска, практически отсутствующих на внезатменной части.

270 Андронов И.Л., Бакланов А.В.

ходимо ввести координаты звезд и места наблюдения. Ext — учёт экстинкции, при вычисленной воздушной массе, необходимо указать файл, в котором указаны звёздная величина и показатель цвета для нескольких первых звёзд.

#### Операции с цветами

В меню Color можно добавить новый цвет Add New Color (или новая звезда), т.е. данные из нового файла будут интерпретированы как относящиеся к новому каналу. Опция Interpolation позволяет рассчитать для двух первых цветов интерполированные значения в моменты времени другого цвета, и получить показатель цвета. К двум первым каналам будут добавлены два канала с интерполированными значениями сигнала для данного канала, и один канал с их разностью. Для дальнейшего анализа «псевдоодновременной двухцветной фотометрии», рекомендуется создать отдельный файл данных, в котором из 5 каналов удалены первые два (разновременные наблюдения), а потом удалены наблюдения в моменты времени, в которые отсутствует значение сигнала хоть в одном из каналов (Reduction — remove lines with zero).

#### Помощь

В меню Help находится информация об авторах и помощь к программе.

#### 3.2. «Горячие» клавиши

Часть возможностей программы не внесены в всплывающие меню, и могут быть доступны только через клавиатуру. Внизу приведён полный список горячих клавиш.

#### Удаление и редактирование наблюдений

D — удаление ряда (канала, на котором находится курсор, «сбойный канал»). Ctrl+Delete удаление значений сигнала с текущим временем во всех каналах («сбойное изображение»).

Delete — удаляет текущую точку, указанную курсором, в одном канале. Значение сигнала для удаляемой точки заменяется на 0. Если значения сигнала равно нулю, то в программе точка считается сбойной или отсутствующей, и не учитывается при анализе. При сохранении все нулевые значения будут сохранены в виде символа r, что позволяет считывать такой текстовый файл другими программами обработки электронных таблиц, например, Microsoft Excel и др.

Для удаления группы точек, идущих подряд, можно воспользоваться манипулятором мыши: необходимо поместить курсор на первую точку группы, затем при нажатом Ctrl нажать левой кнопкой мыши на последнюю точку группы. Если курсор и мышь в находятся в окне одного канала, то будут удалены точки только для этого канала, если в разных, то будут удалены группы для всех каналов.

В ряде случаев (например, для вычисления автокорреляционной функции или преобразования Фурье или всплеск-преобразования), весьма важным является непрерывность и равномерность ряда наблюдений. В этом случае удаление хоть одной точки приводит к невозможности использования всего ряда. В мировой практике такую «выскакивающую» точку заменяют интерполированным значением. В данной программе для интерполяции (клавиша V) используется локальный кубический полином, рассчитанный по двум точкам слева и двум справа, если они присутствуют. Если расположение точек не соответствует критерию, то автоматически проводится линейная интерполяция. Для интерполяции точки по всем каналам используется комбинация Ctrl+V. Отметим, что интерполяция может проводиться только для отдельных «сбойных» точек при обоснованности необходимости их сохранения для дальнейшего анализа. Если же анализ, подразумевающий равномерность ряда, не будет проводиться, то рекомендуется такую точку убирать.

#### Перемещение курсора по экрану и операции с масштабом

Нажатие левой кнопкой мыши на изображение переводит курсор на точку, ближайшую по времени к курсору мыши, с переключением на соответствующий номер канала.

Стрелки перемещают курсор на соседние точки (влево, вправо) и максимальное и минимальное значение (вверх, вниз) в текщем канале видимой части ряда. Стрелки вверх/вниз при нажатом Ctrl переводят курсор на соседние каналы.

Home и End перемещают курсор в начало или конец видимого ряда.

R изменяет масштаб, чтобы растянуть весь ряд по длине окна.

7 масштабирует ряд по высоте, не изменяя границы по времени.

[ — растянуть экран, сделав текущую точку начальной при неизменной правой границе.

] — растянуть экран, сделав текущую точку конечной при неизменной левой границе.

M — перевод из звёздных величин в интенсивности и обратно.

I — изменение значения флага интенсивность/звёздная величина, без пересчёта значений сигнала.

F — построение фазовой кривой, по параметрам, заданным в опции меню «phase curve» или загруженным из ini-файла.

# Скользящее среднее

G — построение средних значений функции и их ошибок по нескольким точкам. Аналогично функции Mean сменю View.

L разбивает данные на интервалы, в которых данные аппроксимируются линиями; величины интервалов берутся, как из функции Mean меню View.

A выделяет или снимает выделение со звезды. Если звезда выделена, то её вес при вычислении «средневзвешенной» звезды сравнения зануляется. Перед вычитанием средней звезды сравнения, надо выделить все переменные звёзды, также можно выделить звёзды сравнения, которые показывают большой разброс или заподозрены в переменности. При открытии файла, первая звезда всегда выделена, как переменная.

### 4. ВЫВОДЫ

Разработан и описан метод «средневзвешенной» звезды сравнения, используемый при фотометрии с использованием ПЗС-камер. Метод допускает не одну, а несколько звёзд сравнения со своими весами, что позволяет повысить точность определение звёзд сравнения до десятков процентов и иногда раз. Написана программа "Multi-Column View" (MCV), в которой реализован алгоритм «средневзвешенной» звезды сравнения. Программа также позволяет просматривать и редактировать данные, строить фазовую кривую, проводить аппроксимацию данных обычным и/или тригонометрическим полиномом и многое другое.

- 1. Корн Г., Корн Т. Справочник по математике для научных работников и инженеров. М.: Наука, 1970.  $-720 \text{ c}$
- 2. Методы исследования переменных звезд / под ред. Никонова В.Б. М.: Наука, 1971. 329 с.
- 3. Щиголев Б.М. Математическая обработка наблюдений. М.: Наука, 1969. 344 с.
- 4. Andronov I.L. "Observations Obscurer" time series viewer, editor and processor // Odessa Astronomical Publications.  $-2001. -14. -P.255-260.$  (http://oap14.pochta.ru/c/0A14\_255.ps.z)
- 5. Honeycutt R.K. CCD Ensemble Photometry of an Inhomegeneous Set of Exposures // Publ. Astron. Soc. Pacif.  $-1992. -104. - P. 435 - 440.$
- 6. Kim Y.G., Andronov I.L., Jeon Y.B. CCD photometry using multiple comparison stars // J. Astron. Space Sci.  $-2004. -21$ , № 3. - P. 191-200. (http://ksss.or.kr/dtp/J200409/kimyonggi.ps)

Поступила в редакцию 23.09.2004

 $A \mu \phi$ ронов И.Л., Бакланов А.В.